#### Service und Software für Bildung

 $\begin{aligned} &\partial_t \zeta^{\;\;\circ} \in \\ &\mathcal{A}, \zeta^{\;\circ} \in \end{aligned}$ 

 $\begin{array}{c}\n\text{M}_\omega & \text{2002} \\
\text{M}_\omega & \text{2042}\n\end{array}$ 

## ergovia

 $54^{\circ}19'50''$  N<br> $19'50''$  N

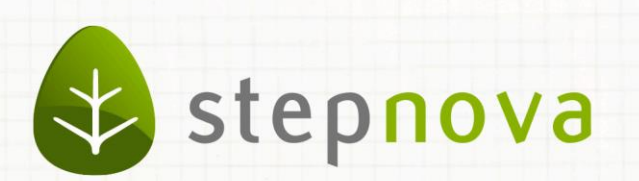

# Was ist neu? Dezember-Version

verfügbar ab dem 04.12.2015

### Was ist neu? Dezember-Version (4.34)

**Wie jedes Jahr "steht" auch die Version im Dezemberfür ein Update der eM@w-Schnittstelle der Bundesagentur für Arbeit (BA). Zusätzlich haben wir einige Kleinigkeiten "eingepackt", die schon lange auf Ihrer Wunschliste stehen und passend zum Weihnachtsupdate veröffentlicht werden.**

#### **Bitte beachten Sie folgenden Zeitplan für die eM@w-Schnittstelle:**

Am Donnerstag, den 03.12.2015 ab ca. 18:00 Uhr, findet das stepnova-Update statt. Die Aktualisierung der BA-Software für die neue eM@w-Version erfolgt von Freitag bis Montag. Eine Ereignisverarbeitung ist daher bis Montag, den 07.12.2015 bis 8:00 Uhr, nicht möglich.

#### **Das bedeutet für Sie:**

ab Donnerstag (03.12.2015, 18:00 Uhr) - kein Versand und Empfang von Ereignissen ab Dienstag (08.12.2015, 8:00 Uhr) - Versand und Empfang von Ereignissen möglich Alle Ereignisse, die bis Freitag (04.12.2015) nicht versendet/zugestellt wurden, können frühestens am Dienstag (08.12.2015) versendet/zugestellt werden.

#### **Die wichtigste Neuerung dieser Version ist, dass Provideranmeldungsereignisse NICHT mehr verschickt werden dürfen.**

Damit ein aktueller Status zur gespeicherten Maßnahmereferenznummer sofort erkennbar ist, haben wir neue Symbole zur Verfügung gestellt. Mit einer dazugehörigen Detailansicht wird angezeigt, ob oder wie viele Ereignisse zur hinterlegten Maßnahmereferenznummer vorliegen. Eine genaue Beschreibung folgt auf den nächsten Seiten.

Für die neuen Maßnahmen "@AsA" und "@InRAM" stehen nun auch alle Druckelemente und für die individuelle Ausgabe Textmarken zur Verfügung.

Personenbezogene Daten müssen nach Ablauf der Aufbewahrungspflicht gelöscht bzw. anonymisiert**<sup>1</sup>** werden. Bevor der Button zum endgültigen Löschen / Anonymisieren geklickt wird, können Sie jetzt die Teilnehmer über eine Standard-Druckvorlage ausgeben oder die neuen Suchkriterien**<sup>2</sup>** nutzen.

Der Systemprodukttyp "@BvB" hat eine neue Bezeichnung "@BvB und KoBV". Inhaltliche Änderungen oder Einstellungen wurden nicht vorgenommen.

**PS:** Liebe AGH-Maßnahme, endlich ist für dich der Maßnahmebericht im Fokus, der verschickt werden soll. Eine erste Erleichterung im eM@w-Dschungel. Die nächste folgt…

2 Was ist neu // Version 4.34

I <sup>1</sup> Modul Anonymisierung bzw. Professional-Edition

<sup>2</sup> Modul Gruppenfilter professional bzw. Professional-Edition

## 1. Anmeldung Maßnahmereferenznummer

#### **Es war einmal…**

Bisher wurden im Produkteditor Maßnahmereferenznummern angelegt und mit einem Ereignis "Provideranmeldung" an die BA Nürnberg versendet. In dieser Warteschleife zeigte der "grüne Pfeil", dass geprüft wird. Nach Ereignisprüfung wurde quittiert und der "grüne Haken" zeigte an, dass Teilnehmerereignisse eingehen können. Waren die Maßnahmereferenznummern falsch, erschien das "rote Kreuz".

#### **Nun ist alles anders…**

Das Ereignis "Provideranmeldung" darf nicht mehr generiert werden. Es muss nun zwingend sichergestellt sein, dass "Ihre" AfA die mitgeteilte Maßnahmereferenznummer für den Provider "ergovia" bereits bei sich im System angemeldet hat. Nur in diesem Fall können wir als Provider eM@w-Ereignisse empfangen und zustellen. Es ist uns leider nicht mehr möglich die Maßnahmereferenznummer zu prüfen.

#### **Es gibt 3 neue Symbole:**

Die Umschläge aktualisieren sich erst, wenn im Bereich Nachrichten **neue** Ereignisse eingehen.

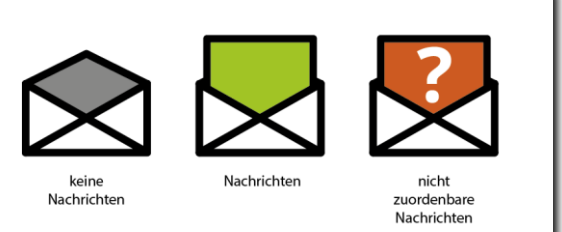

#### **Keine Nachrichten**

- es wurden noch keine Ereignisse durch die AfA versendet
- die Maßnahmereferenznummer wurde von der AfA noch nicht angelegt
- die Maßnahmereferenznummer ist nicht korrekt

#### **Nachrichten**

- mit Klick auf den Umschlag werden Details sichtbar (Produkteditor)
- es wurden Ereignisse zugestellt (Bereich Nachrichten)

#### **nicht zuordenbare Nachrichten**

- die Maßnahmereferenznummer ist korrekt, weitere Inhalte sind falsch
- mit Klick auf den Umschlag, werden Details sichtbar
- es sind "Unzustellbarkeiten" zugestellt (Bereich Nachrichten)
- Losnummer, laufende Losnummer prüfen

#### **Folgende BEISPIEL-DATEN zeigen die Vorteile unserer Umschläge:**

Einige Agenturen arbeiten mit mehreren Losnummern bzw. laufenden Losnummern zu einer Maßnahmereferenznummer.

- 1. Maßnahmereferenznr. 999/99/15/9; Verfahrenszweig 00 (BvB); Los-Nr. 9; lfd-Nr. - (keine Los-laufende Nr. (Achtung auch "0" ist eine Zahl))
- 2. Maßnahmereferenznr. 999/99/15/9; Verfahrenszweig 00 (BvB); Los-Nr. 9; lfd-Nr. 3

3 Was ist neu // Version 4.34

**Produkteditor eM@w-Administration** Beide Empfangsdaten wurden eingetragen.

#### **Produkteditor eM@w-Administration**

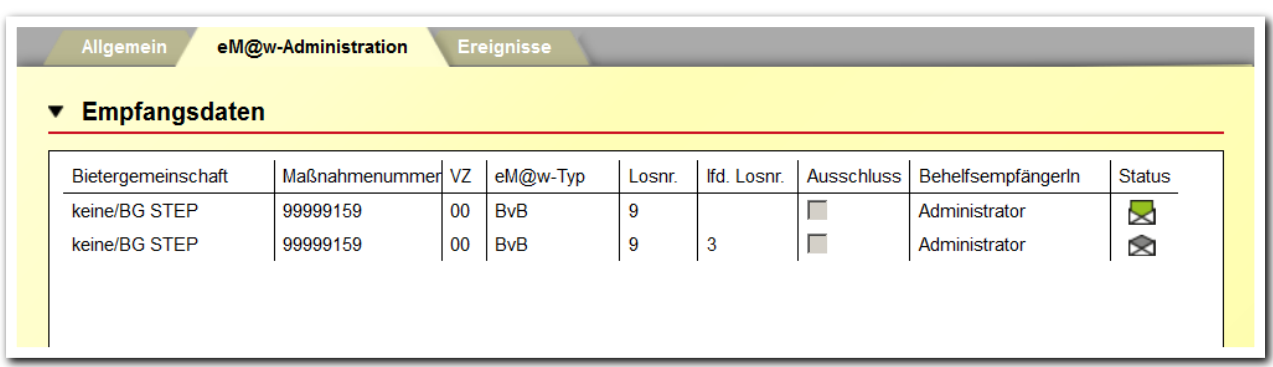

Ein Klick auf den Umschlag öffnet die Details.

Für die Losnummer 9 ohne laufende Losnummer sind bereits Ereignisse eingegangen (grüner Umschlag). Die Empfangsdaten können nicht mehr verändert werden.

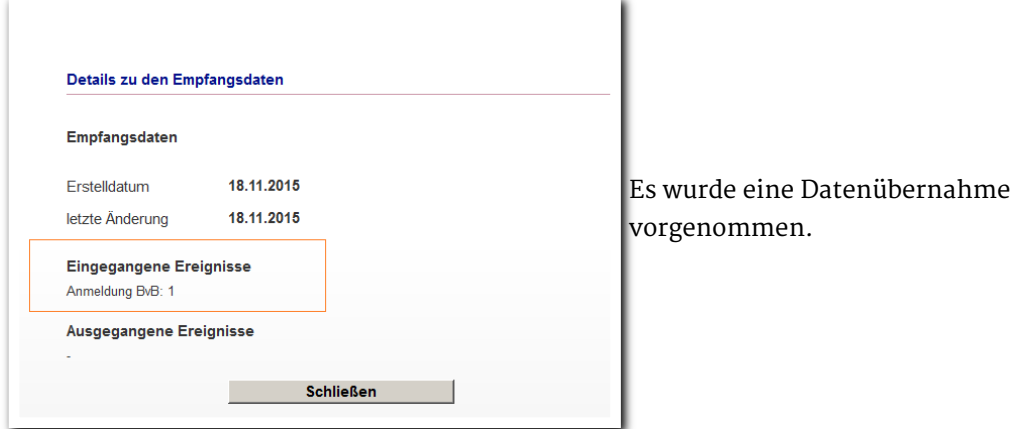

Für die Losnummer 9 laufende Losnummer 3 sind noch keine Ereignisse eingegangen (grauer Umschlag). Die Empfangsdaten können noch verändert werden.

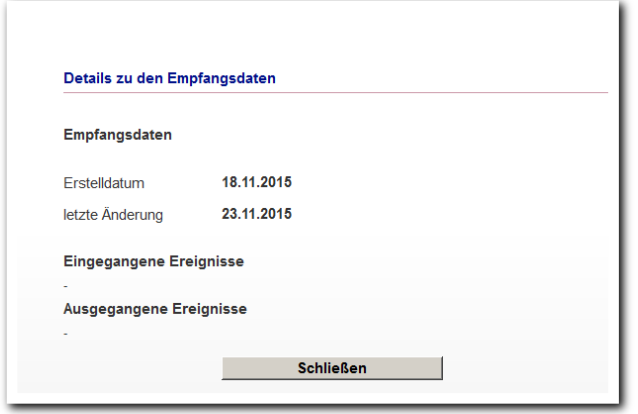

#### **Ausgangssituation**:

Die AfA hat Ereignisse ohne Los-Nr. und ohne lfd. Los-Nr. versendet. Beide Empfangsdaten stimmen nicht korrekt überein. Es erfolgt die sogenannte "Unzustellbarkeit" (roter Umschlag). Die zu hinterlegenden Empfangsdaten sind im Ereignis "eM@w: Unzustellbarkeit" hinterlegt.

**Produkteditor eM@w-Administration**

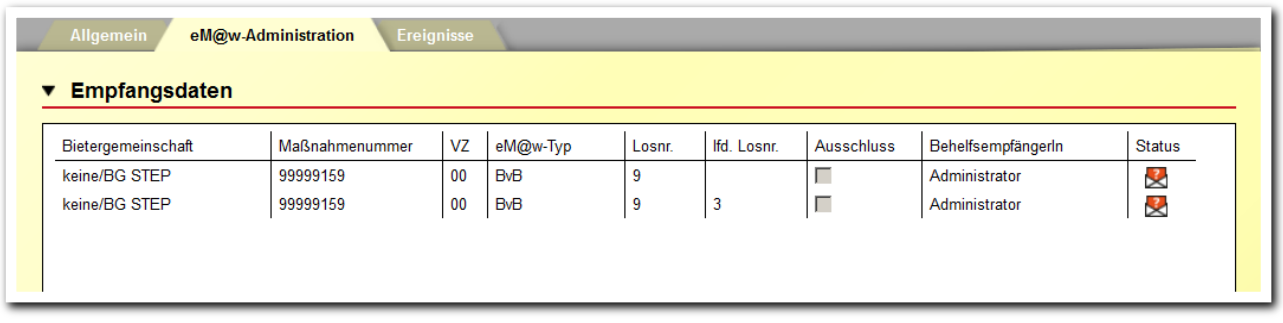

Noch gleich eine Zugabe: Die Unzustellbarkeiten haben nun eine Aussagekraft. Es wird angezeigt, welche(r) und wie viele Teilnehmer sich hinter diesem nicht zustellbaren Ereignis verbergen.

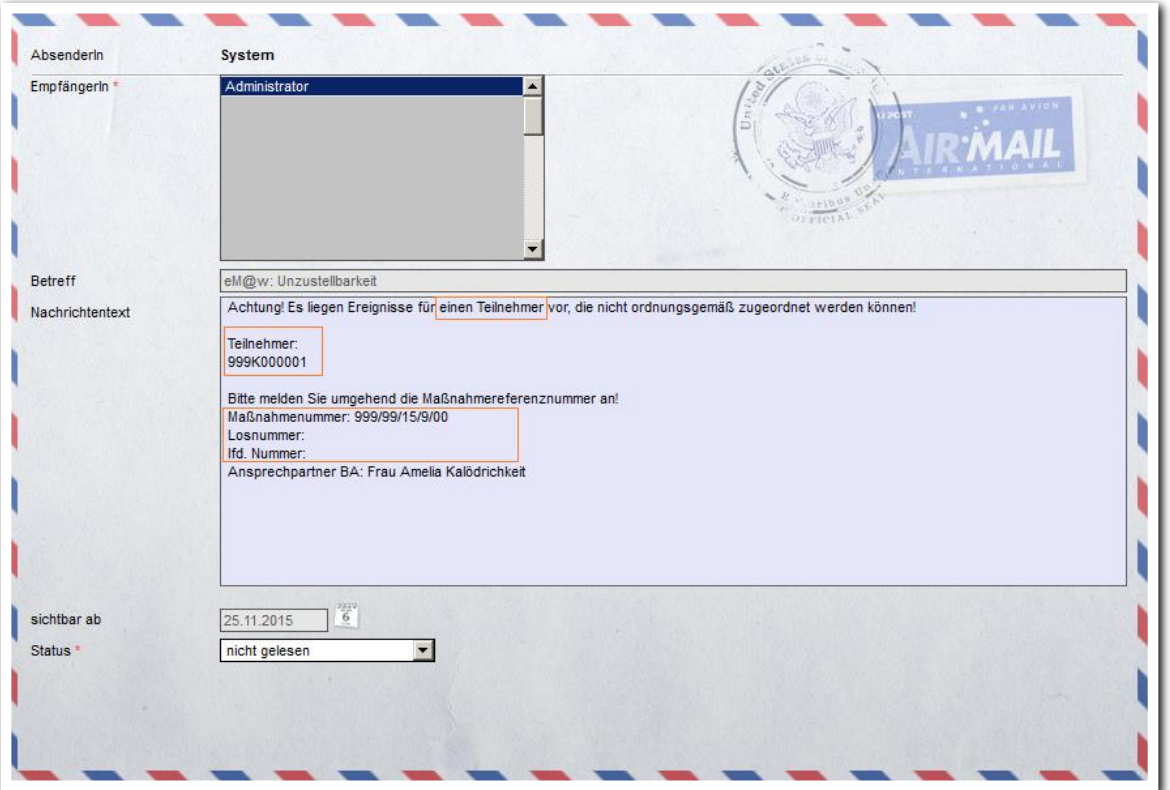

Damit die Ereignisse zugestellt werden können, ist das Anlegen der korrekten Empfangsdaten notwendig.

Maßnahmereferenznummer 999/99/15/9; Verfahrenszweig 00 (BvB); ohne Los-Nr. ; ohne lfd.-Los-Nr.

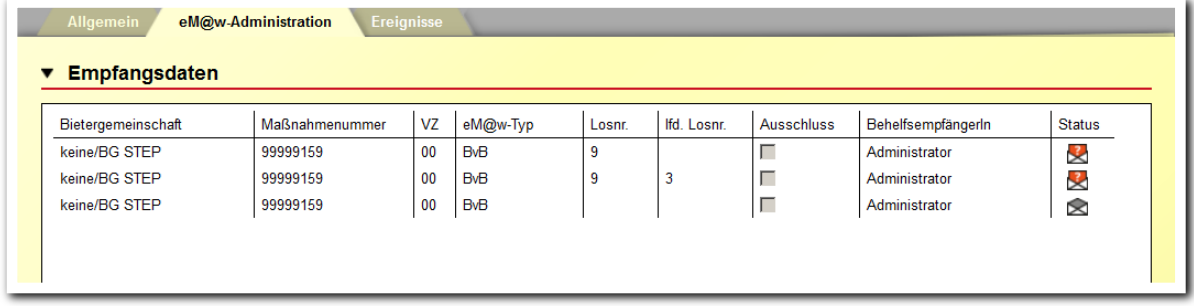

Die Umschläge aktualisieren sich erst, wenn neue Ereignisse im Bereich Nachrichten eingehen.

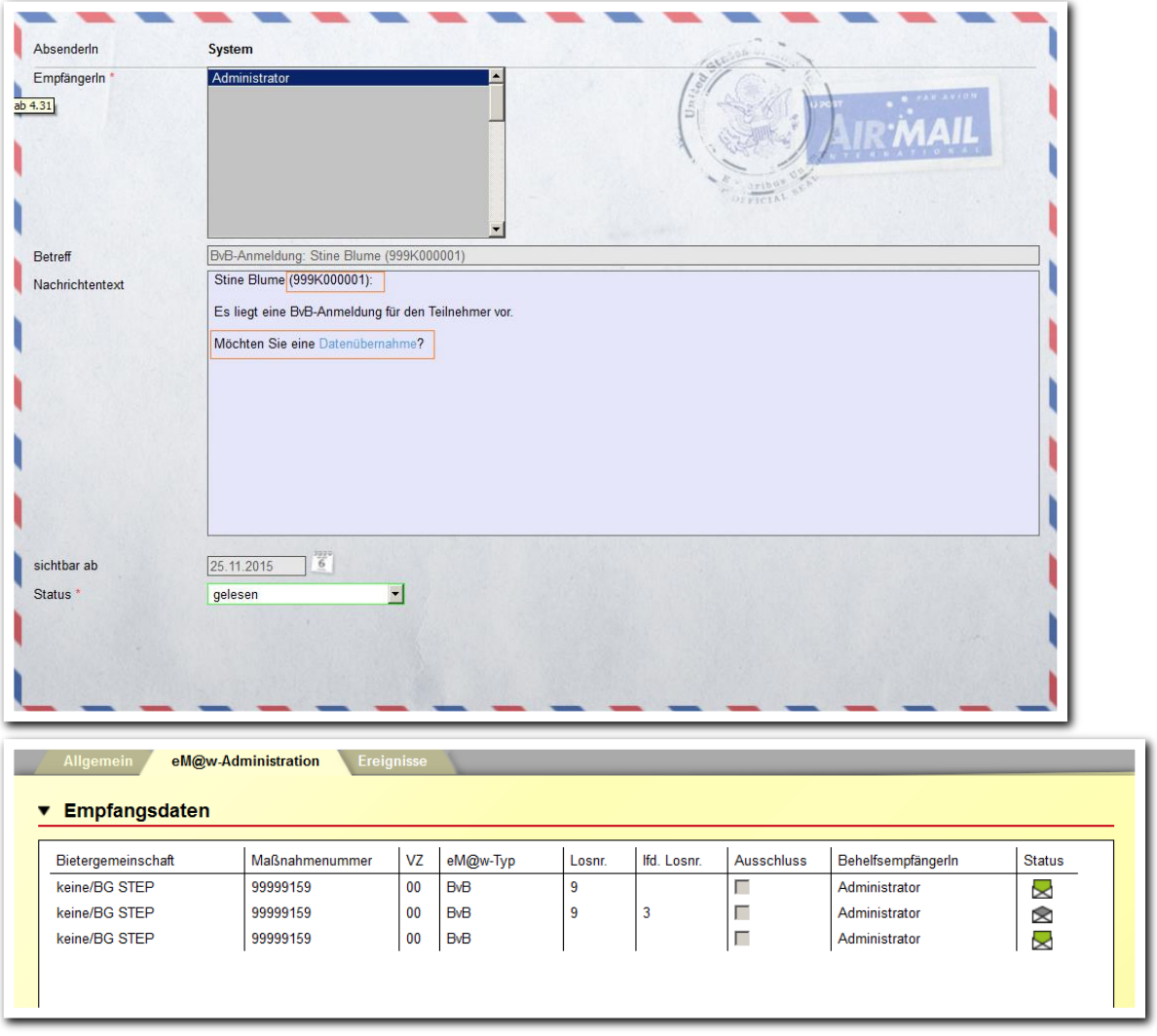

**Produkteditor eM@w-Administration**

ergovia

### 2. Paginierung / Darstellung Seitenzahlen

Ja, sie sind größer, gut zu lesen und eine Auswahl einfacher.

**Anwesenheit Übersichtslisten**

ergovia

Die Seitenpfeile sind größer, haben einen Hintergrund und sind dadurch besser lesbar. Besonders im Arbeitsbereich Anwesenheit eine echte Erleichterung.

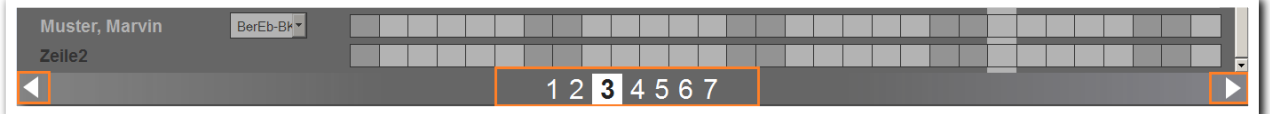

Auf allen Übersichtslisten kann nun schneller und komfortabler navigiert werden.

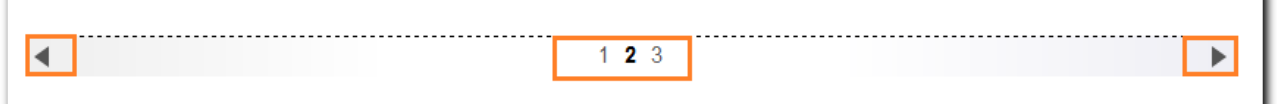

Die Auswahl der zur Verfügung stehen- Die Umsetzung erfolgte in allen den Teilnehmergruppen klappt autocompleter-Feldern unkompliziert. (sinnvolle Ergänzung der Benutzereingabe).

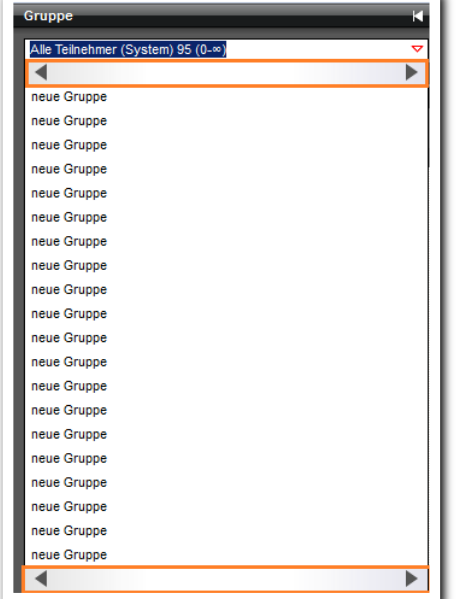

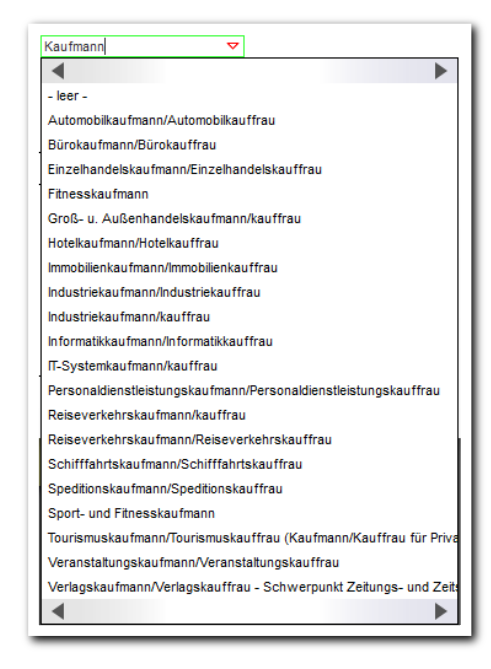

### 3. Löschen oder Anonymisieren<sup>3</sup>

Für die beiden Gruppen "Warteliste TN-Löschung" und "Warteliste Anonymisierung" gibt es jetzt eine Ausgabemöglichkeit über Standard-Druckvorlagen. Dadurch liegt bereits vor dem Lösch– oder Anonymisierungsvorgang eine Übersicht zur Prüfung vor. Die beiden Standard-Druckvorlagen finden Sie in der Ausgabe "'Vorlagen für' Gruppe (Gruppeneditor)".

 $\bullet$ Verzeichnis Vorlagen für Gruppe (Gruppeneditor)  $\overline{\phantom{a}}$  $\epsilon$ Kunde  $\overline{5}$  $\bullet$ Vorlagenname Vorlagentyp Standard Druck Warteliste Anonymisierung Druckvorlage è Warteliste Teilnehmerlöschung Druckvorlage  $\epsilon$  $\bullet$  $\bullet$ ¢  $\bullet$  $\bullet$  $\bullet$  $\bullet$  $\bullet$  $\epsilon$  $\bullet$  $\bullet$  $\bullet$  $\bullet$  $\bullet$ Vorlagen Test | Drucken Art  $\bullet$  $\Box$  Seriendruck zurüc  $\bullet$  $\epsilon$ **KJ** Warteliste Anonymisierung Einrichtung ergovia GmbH Kiel KundenNr 111128 Teilnehmerzahl:  $\overline{8}$ Produktzahlt  $\mathbf{a}$ Lfd.Nr. Nachname Vorname TeilnehmerID Produkt Produktzeitraum Brotlauch Andrea 385526 NeueZeit  $01.01.2011 - 11.11.2013$ Fast Franziska 89741 01.03.2009 - 28.02.2012 b NeueZeit Frisch Stephanie 71990 01.09.2008 - 31.08.2011 3 NeueZeit Potter 385537 01.08.2010 - 31.12.2011  $\overline{A}$ Harry NeueZeit

504358

72784

129011

73910

NeueZeit

NeueZeit

NeueZeit

NeueZeit

01.01.2011 - 30.11.2013

01.09.2009 - 31.08.2012

04.08.2009 - 03.08.2010

04.01.2010 - 20.12.2013

**Gruppeneditor Warteliste TN-Löschung Warteliste Anonymisierung**

<sup>3</sup> Modul Anonymisierung bzw. Professional-Edition

Test-Formular

Test-Schmidt

Wunderlich

Wibhel

 $\overline{5}$ 

 $6\overline{6}$ 

I

Franzi

Sascha

Wilhelm

Michelle

Außerdem kann über den Suchprofileditor<sup>4</sup> mit den neuen Suchkriterien ein Suchprofil erstellt werden. Über den Bereich Suche kann dieses für eine komfortablere Ansicht (Filter und/oder dynamische Gruppen) genutzt werden.

**Suchprofileditor Suchkriterien**

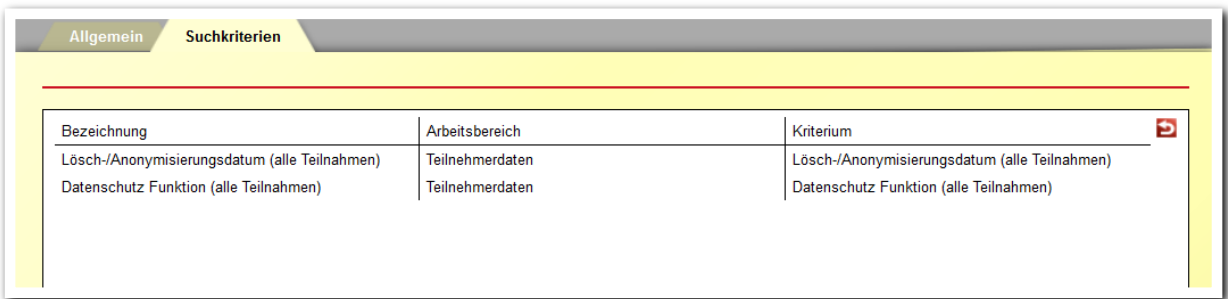

I

<sup>4</sup> Modul Gruppenfilter professional bzw. Professional-Edition

### 4. AGH – Auswahl Maßnahmebericht

Wird vom Jobcenter im Rahmen einer AGH-Maßnahme ein Maßnahmebericht (Zwischen- oder Ergebnisbericht) angefordert, steht im Modaldialog zum Versenden nur noch der passende Bericht zur Auswahl. Nicht vergessen, ein Bericht muss zuvor auf der Registerseite Maßnahmeberichte angelegt worden sein!

**Produkteditor RegS Ereignisse**

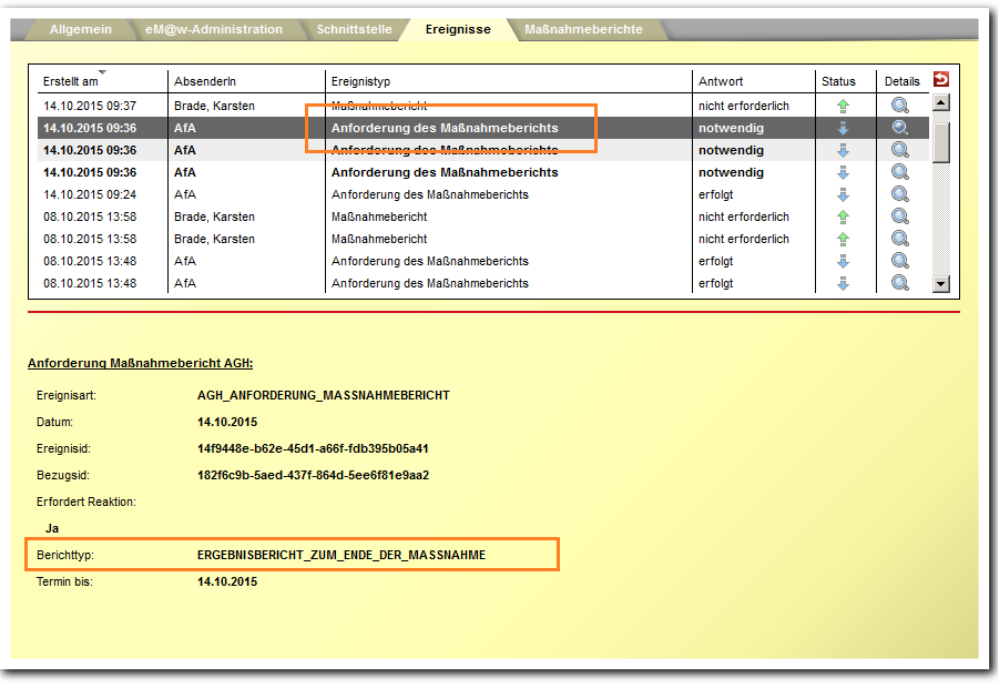

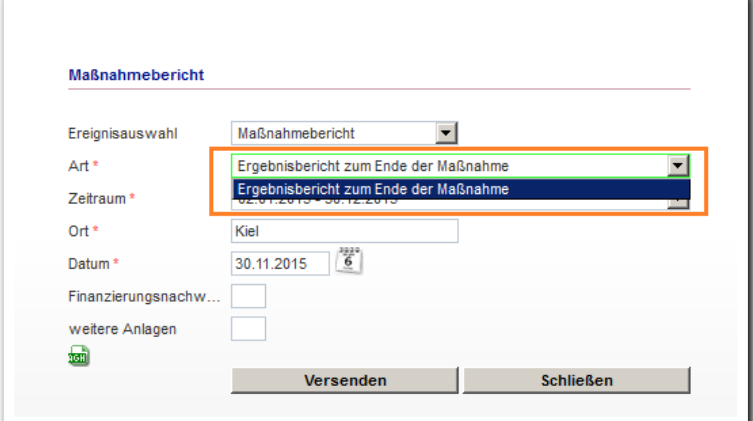

ergovia

### 5. … zum Schluss

#### **5.1 Textmarken für AsA und InRAM**

Im Textmarkenkatalog stehen nun auch die Textmarken für den Arbeitsbereich LuV/FöP für die Maßnahmen AsA und InRAM zur Verfügung. Den Textmarkenkatalog finden Sie im Kundenportal.

#### **5.2 Druckelemente für AsA und InRAM**

Im Ausgabeeditor stehen neue Druckelemente bereit.

Registerseite Ergebnis (AsA/InRAM) Akkordeon Eingliederungsziel (InRAM) Akkordeon Schritte zur Zielerreichung (AsA/InRAM) Akkordeon Praktika (InRAM) Akkordeon Weitere Aspekte & Verlängerung (InRAM) Akkordeon Ergänzende Erläuterungen (AsA/InRAM) Akkordeon Ziel (AsA) Akkordeon Vorzeitiger Austritt/Verlängerung (AsA)

#### **5.3 InGE (BAMF) Anlegen von externen Kursträgern**

Es ist nicht mehr notwendig alle externen Kursträger im Kontaktarchiv zu hinterlegen, um sie auf der Registerseite Kursträger zu wählen. Auf der Registerseite Anmeldedaten kann damit unkompliziert für die jeweils vorliegenden Daten eine passende Auswahl getroffen werden:

"Einstufungstest bei dem in den Anmeldedaten angegebenem Kursträger" "Einstufungstest bei einem anderen hinterlegten Kursträger" "Einstufungstest bei einem anderen Träger, bei dem nur die Kennziffer bekannt ist"

#### **5.4 Produkttyp @ BvB**

Der Systemprodukttyp "@BvB" hat eine neue Bezeichnung "@BvB und KoBV"